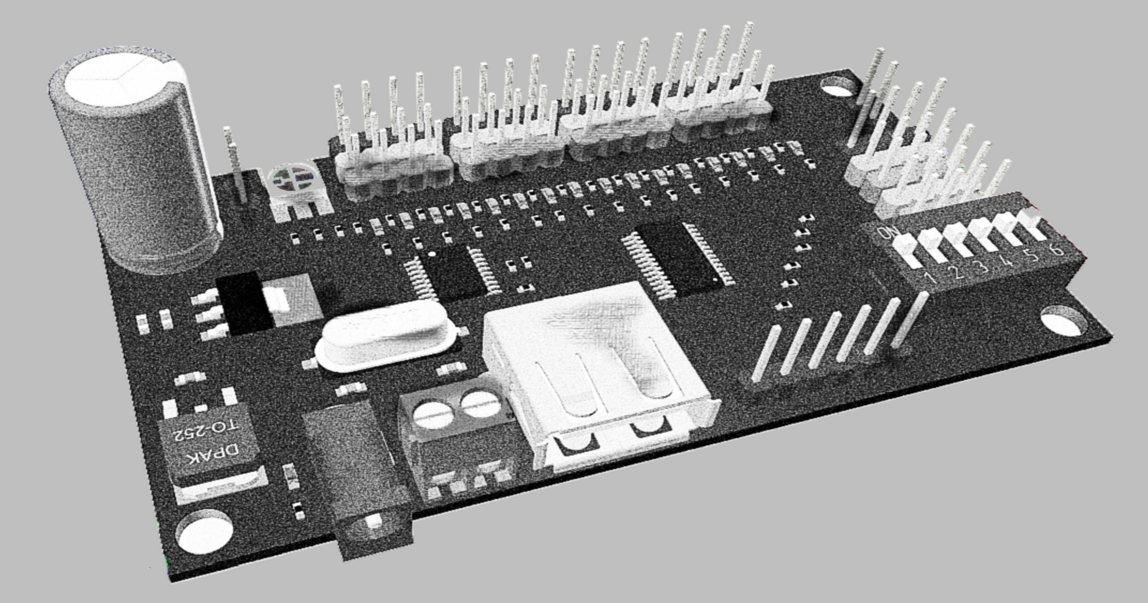

# Robointellect Controller 001

Руководство пользователя

## Оглавление

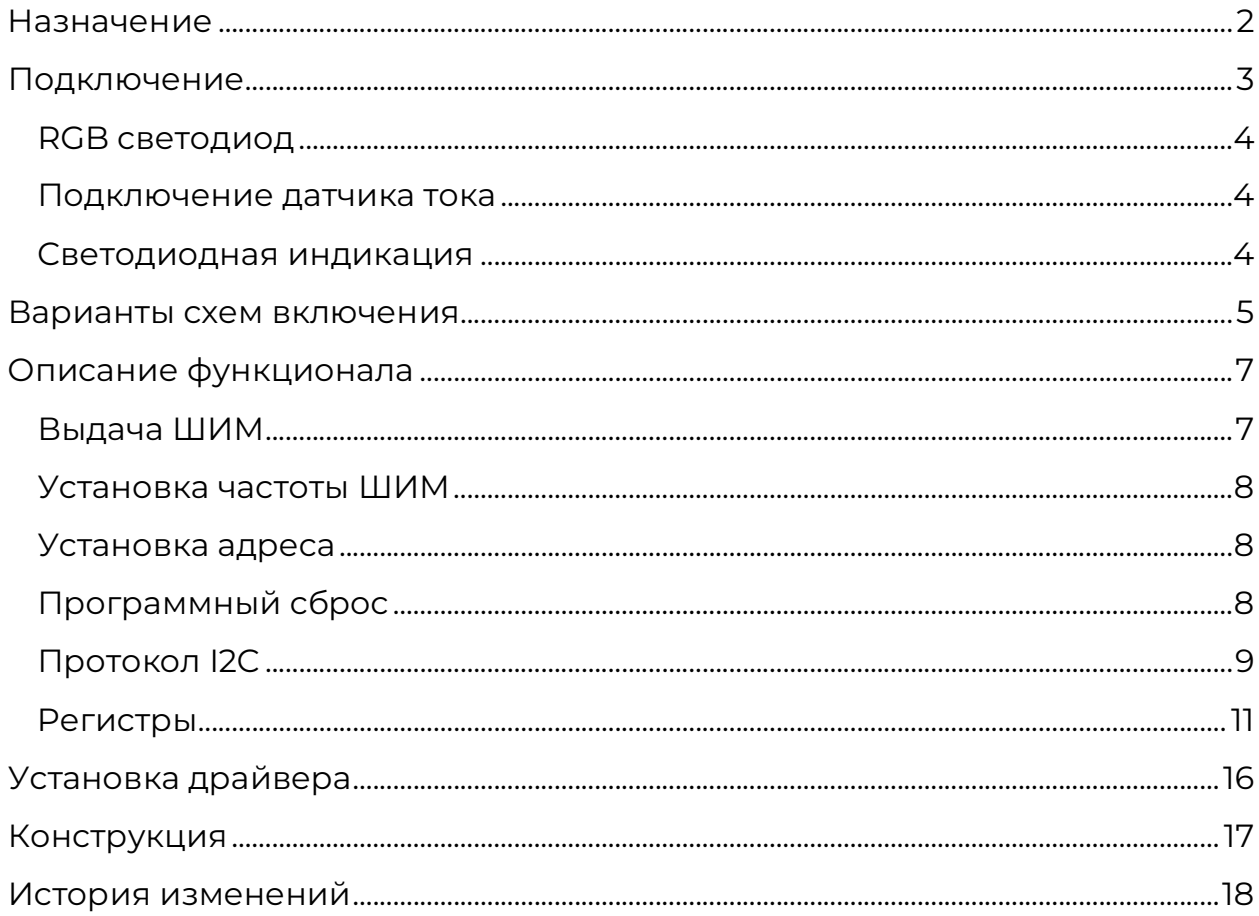

### Назначение

Robointellect Controller 001 (далее модуль RI-PWM1) объединяет в себе три изделия:

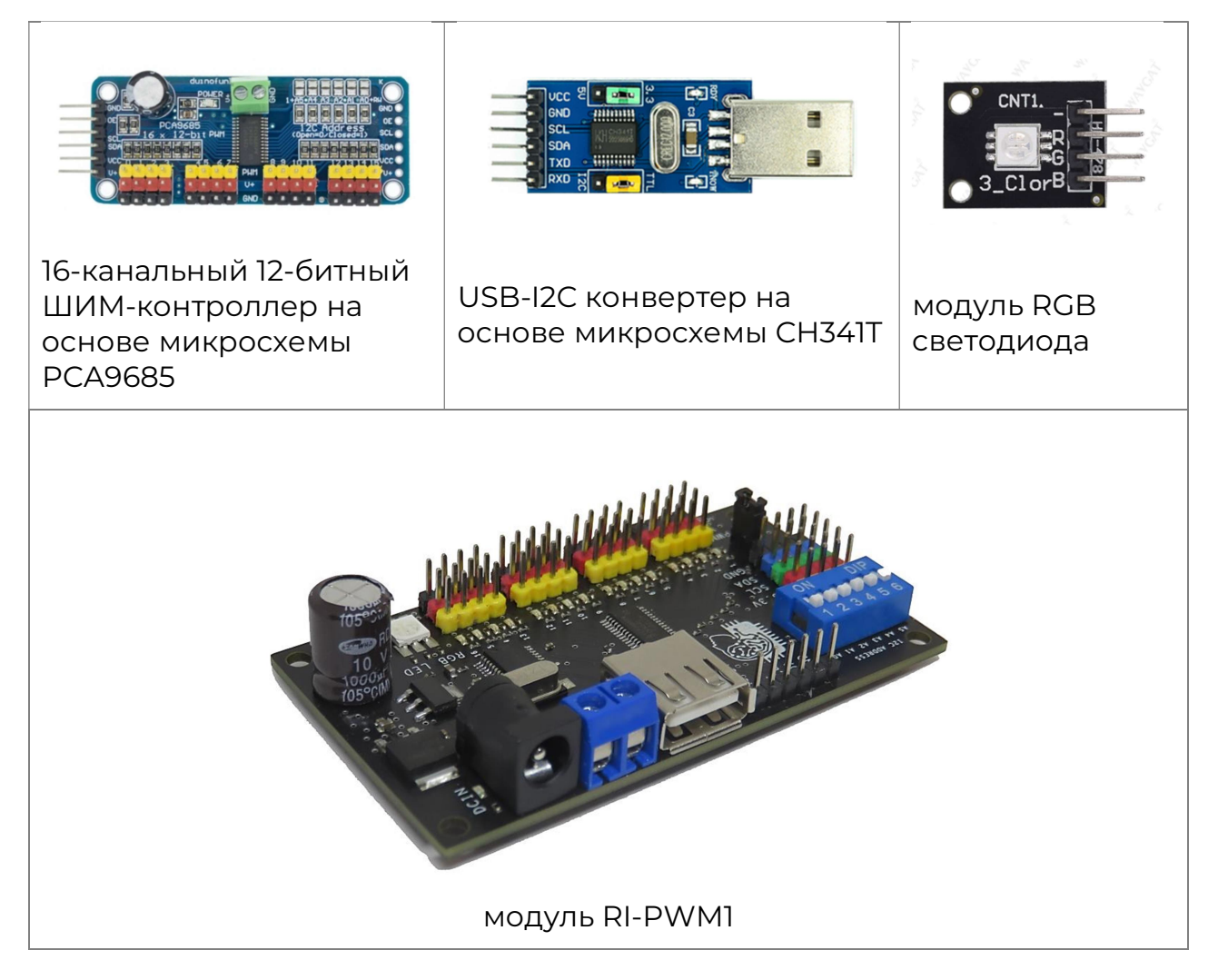

Устройство позволяет выполнить задачи автоматизации, в которых требуются выдача дискретных или ШИМ сигналов. Модуль имеет следующие характеристики:

- количество дискретных выходов/ШИМ каналов………………….……………… 16
- количество портов I2C для подключения сторонних устройств…… 5
- интерфейс управления………………………………………………………………………… USB, I2C
- напряжение питания………………………………………………………………………………………… 5 В
- светодиодная индикация работы каналов……………………………..…..……… есть
- наличие RGB светодиода………………………………………………………………………….… есть

Модуль может использоваться для управления светодиодами, сервоприводами, шаговыми двигателями, в качестве расширителя дискретных выходов.

### Подключение

Схема подключения модуля RI-PWM1 показана на рисунке 1.

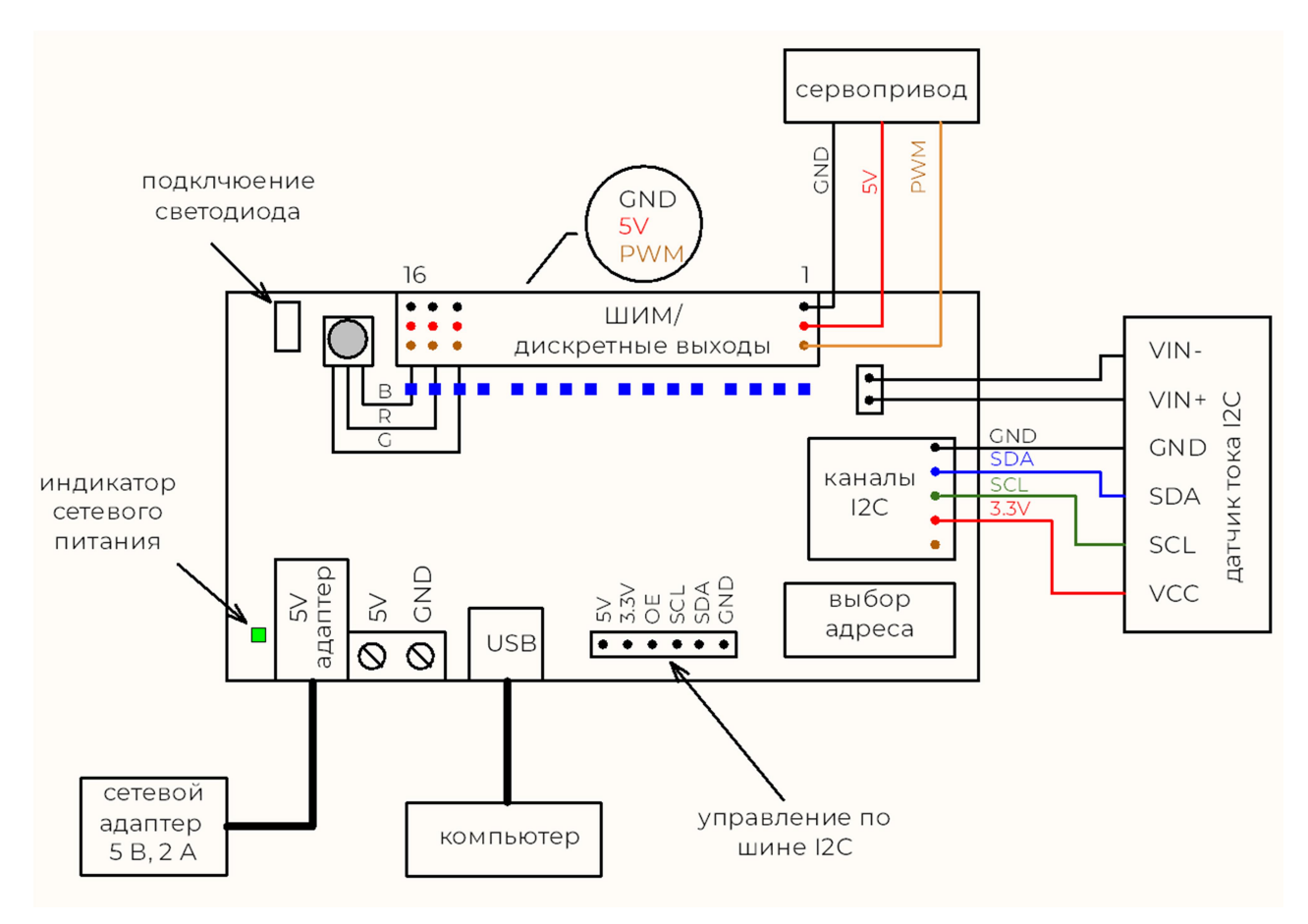

Рисунок 1 - Схема расположения интерфейсов модуля RI-PWM1

Характеристики сигналов представлены в таблице 1.

#### Таблица 1 - Сигналы модуля RI-PWM1

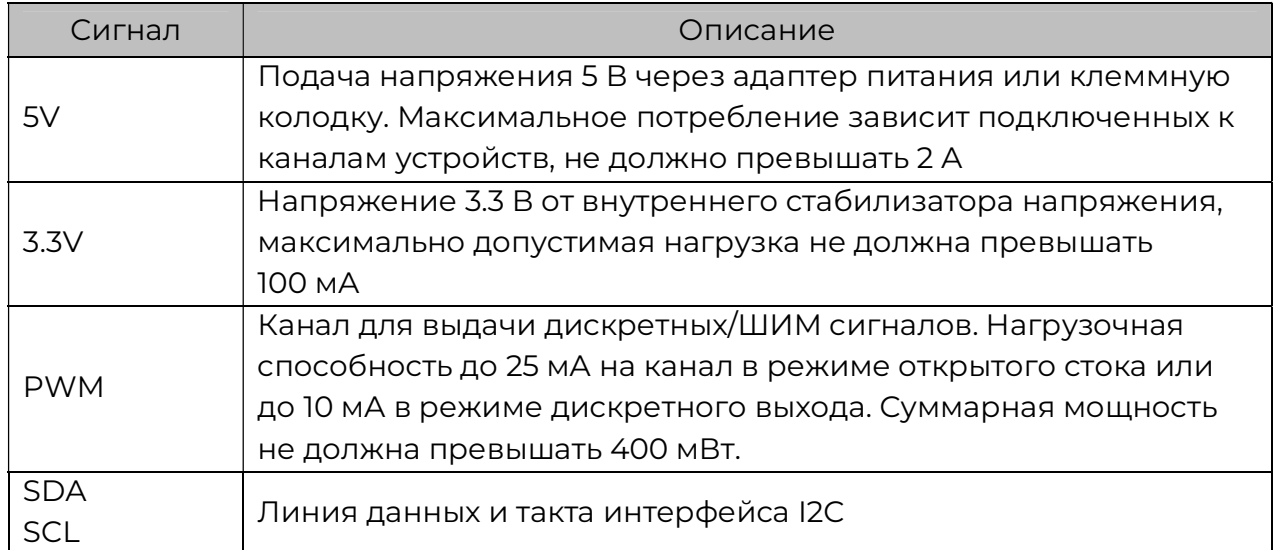

#### RGB светодиод

Для включения RGB светодиода необходимо установить перемычку «ON/OFF RGB LED», расположенную в верхней правой части платы (см. рисунок 1). Светодиод подключается к каналам 14 - 16 в следующей последовательности:

- зеленый канал 14;
- красный канал 15;
- синий канал 16.

#### Подключение датчика тока

Модуль RI-PWM1 имеет возможность подключить внешний датчик тока INA219 для контроля потребления по каналам 1 – 16. Для этого необходимо снять перемычку «SHUNT», расположенную в верхней левой части платы (см. рисунок 1) и подключить датчик тока в разрыв цепи. В качестве датчика тока может служить модуль на основе микросхемы INA219.

#### Светодиодная индикация

Каждый канал модуля RI-PWM1 имеет светодиод индикации состояния. Светодиод включается при работе выбранного канала. Светодиоды расположены около соответствующих каналам соединителей. При подключении сетевого адаптера 5 В, на устройстве включается индикатор сетевого питания (см. рисунок 1).

### Варианты схем включения

На рисунках 2 и 3 представлены варианты схем включения модуля RI-PWM1.

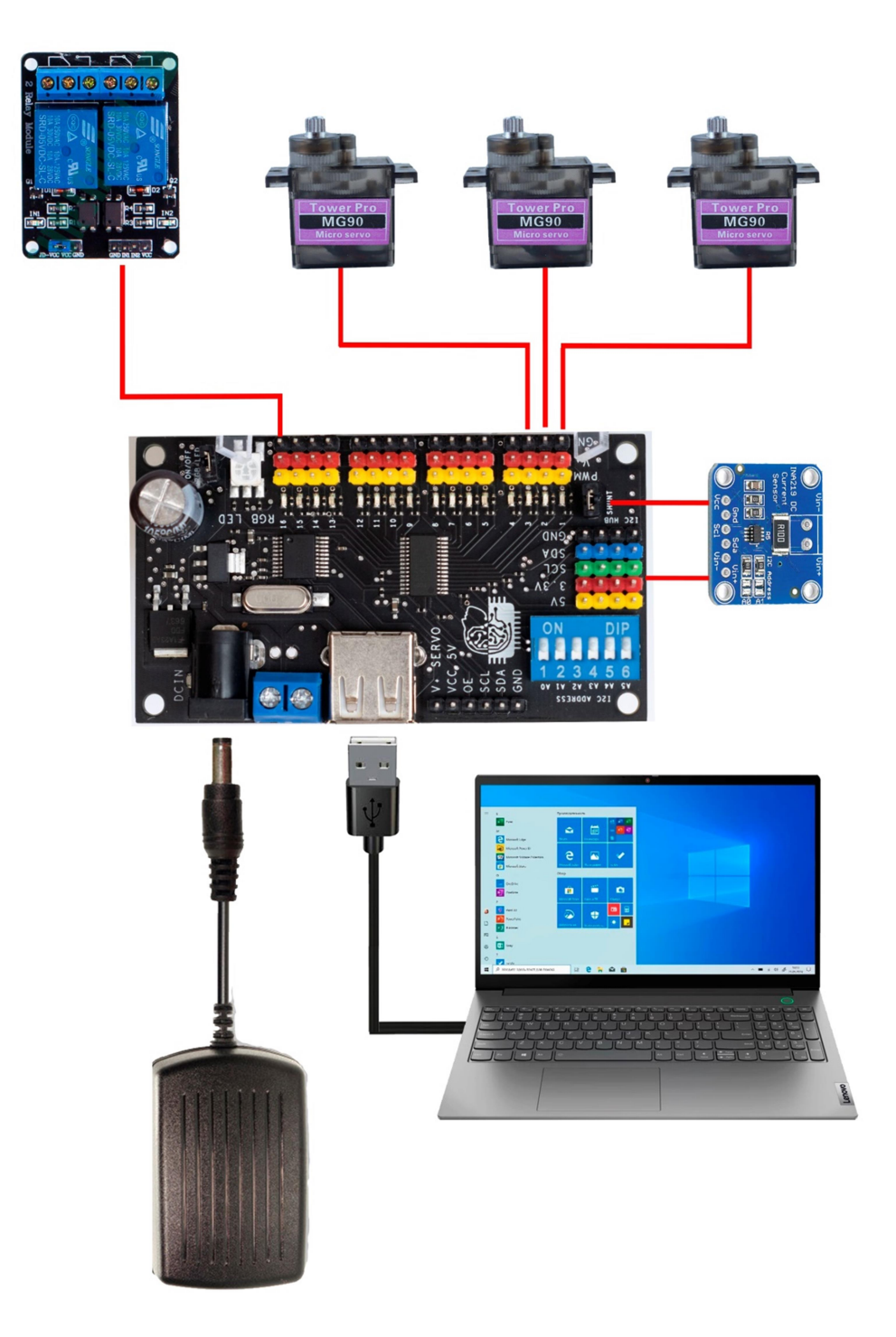

Рисунок 2 – Управление модулем при помощи компьютера

Три сервопривода MG90 подключены к 1 – 3 каналам модуля. Управление сервоприводами осуществляется при помощи компьютера. Датчик тока INA219 позволяет проверять токопотребение. Силовое реле, подключенное к каналу 16, коммутирует силовую нагрузку.

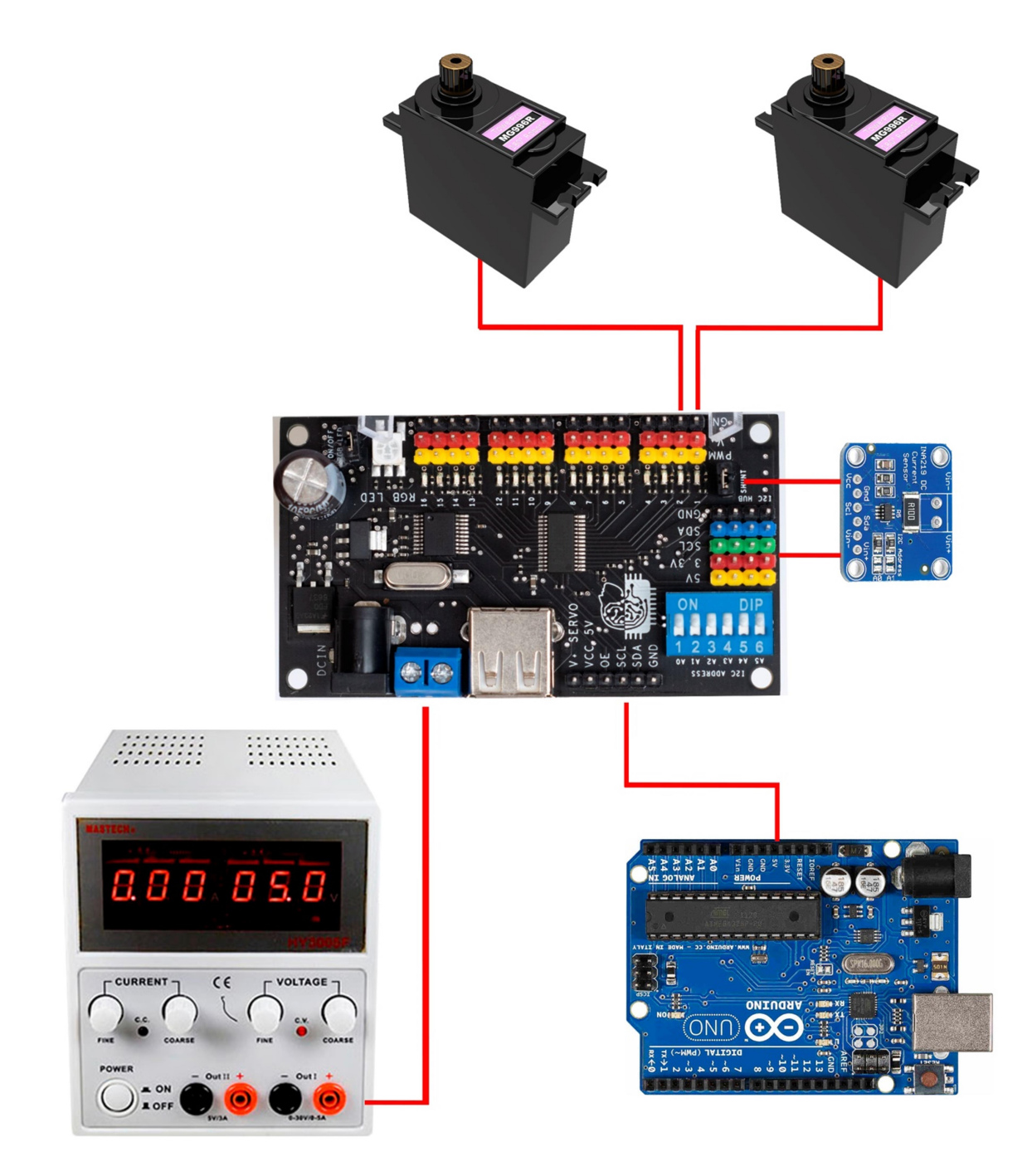

Рисунок 3 - Управление модулем при помощи Arduino

Сервоприводы подключены к каналам 1 и 2. Датчик тока INA219 позволяет проверять токопотребение. Модуль запитан от лабораторного блока питания с выходным напряжением 5 В. Работу сервоприводов контролирует плата Arduino UNO, подключенная к интерфейсу I2C.

# Описание функционала

Конфигурирование модуля RI-PWM1 осуществляется при помощи набора регистров (см. раздел «Регистры»). Обращаться к регистрам можно либо при помощи преобразователя USB-I2C, установленного на плате, либо напрямую при помощи внешнего контроллера. В первом случае необходимо воспользоваться драйвером, предоставляющим программный интерфейс. Во втором случае используется стандартный формат обмена протокола I2C. Установленная на модуле микросхема PCA9685 задает его функциональные возможности.

#### Выдача ШИМ

Выдача ШИМ сигнала на любом из каналов задается при помощи двух регистров времени: LEDХ\_ON и LEDХ\_OFF (где X - номер канала). Регистры времени задают две метки, которые устанавливаются внутри периода ШИМ сигнала. Каждый период разделен на 4096 значений. Диаграмма сформированного сигнала показана на рисунке 4 (LEDx\_ON = 819, LEDx\_OFF = 1228).

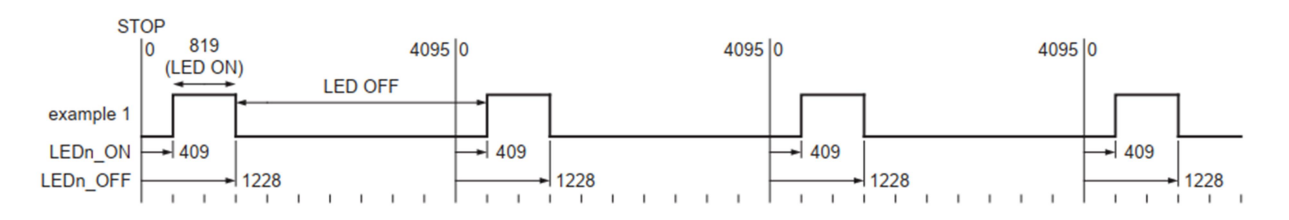

Рисунок 4 - ШИМ сигнал при LEDX\_ON < LEDX\_OFF

Значение LEDX\_ON может быть больше значения LEDX\_OFF. В этом случае будет сформирован сигнал, представленный на рисунке 5.

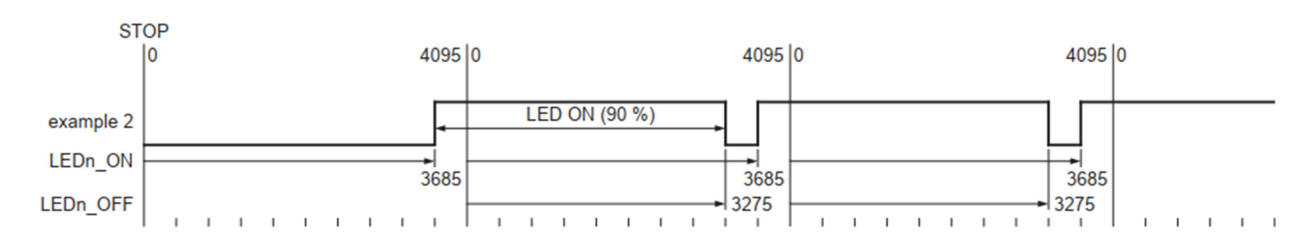

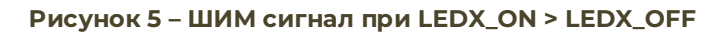

#### Установка частоты ШИМ

Установка частоты ШИМ сигнала выполняется при помощи коэффициента деления, записанного в регистр PRE\_SCALE. Для расчета используется соотношение 1:

$$
F_{PWM} = \frac{F_{OSC}}{4096 \cdot (PRE\_SCALE + 1)} = \frac{12000000}{4096 \cdot (PRE\_SCALE + 1)} \tag{1}
$$

где:

FOSC – тактовая частота микросхемы PCA9685 (12 МГц);

PRE\_SCALE – значение, записанное в регистр предделителя.

Из соотношения 1 получаем формулу для расчета значения регистра PRE\_SCALE на основе желаемой частоты ШИМ сигнала:

$$
PRE_{SCALE} = \frac{12000000}{F_{PWM} \cdot 4096} - 1 \quad (2)
$$

#### Установка адреса

Основной адрес чипа является 7-ми битным числом от 64 до 127. Старший бит адреса всегда равен единицы, биты 0…5 задаются движковым переключателем «I2C ADDRESS». Адрес предназначен для выбора устройства на шине I2C.

Модуль может иметь до 3-х дополнительных адресов, которые записываются в старшие 7 бит регистров SUBADR1, SUBADR2, SUBADR3. Дополнительные адреса действуют как основной, но могут совпадать у нескольких групп чипов на одной шине, что дает возможность передавать команды сразу группе ведомых устройств. Работа с дополнительными адресами разрешена при установке флагов SUB1, SUB2, SUB3.

Дополнительно имеется широковещательный адрес, который записывается в старшие 7 бит регистра ALLCALLADR. Адрес действует по аналогии с дополнительными адресами, но предназначен для всех чипов на шине. Работа широковещательного адреса разрешена при установке флага ALLCALL.

#### Программный сброс

Устройство поддерживает команду программного сброса. Программный сброс выполняется подачей команды «SWRST Call» по шине I2C. Для программного сброса необходимо установить признак записи и сформировать посылку в формате:

#### адрес устройства → адрес 0x00 → данные 0x06

#### Протокол I2C

Обращение к регистрам осуществляется при помощи стандартного протокола I2C. Далее представлено описание протокола, используются следующие обозначения:

S – признак начала обмена (START condition);

R/nW – признак чтения или записи (read/write);

A0…A5 – адрес ведомого устройства (slave address);

D0…D7 – данные (data);

A – признак подтверждения приема данных (acknowledge);

P – признак окончания посылки (STOP condition).

#### Запись одного регистра

Для записи одного регистра необходимо установить признак записи и сформировать посылку в формате:

#### адрес устройства → адрес регистра → данные регистра

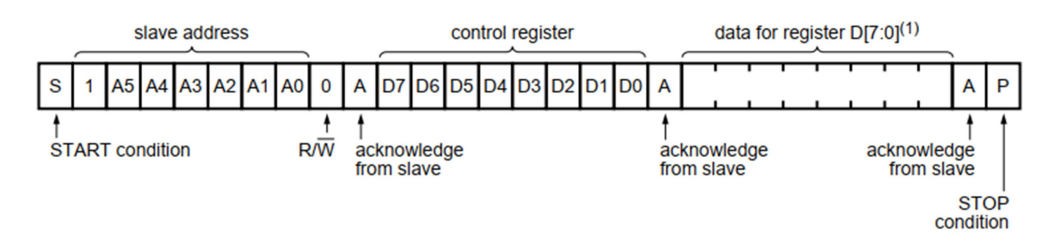

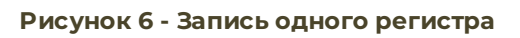

#### Запись всех регистров

Для записи всех регистров необходимо установить признак записи и сформировать посылку в приведенном формате. В регистре MODE1 должен быть установлен флаг автоинкремента AI.

адрес устройства → регистр MODE1 → данные регистра MODE1 → … → данные регистра LED15\_OFF\_H

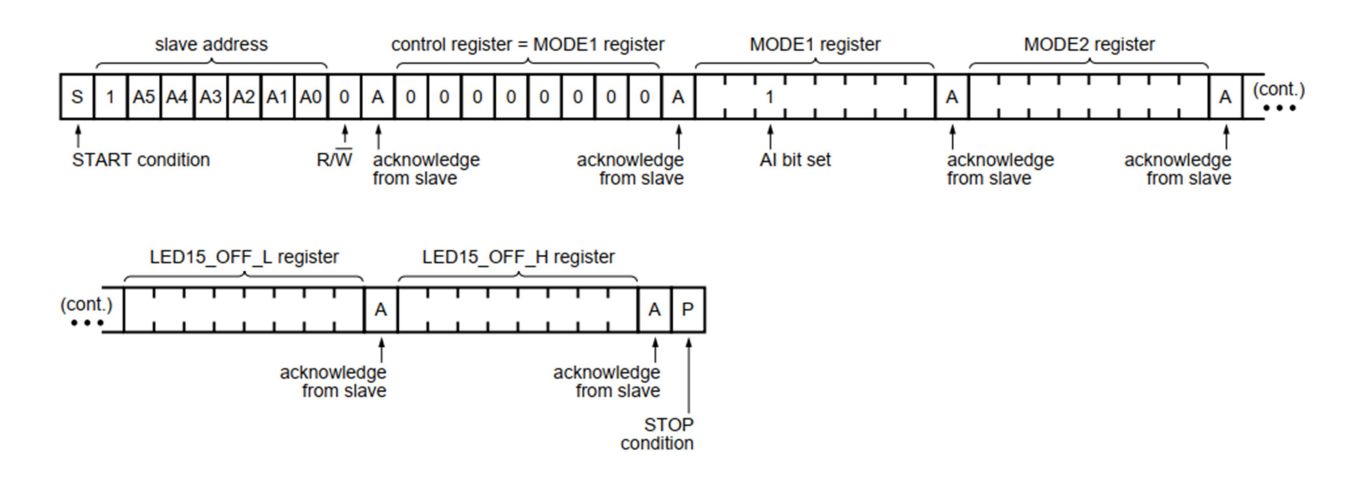

Рисунок 7 - Запись нескольких регистров

Чтение всех регистров

Для чтения всех регистров необходимо установить сформировать посылку в приведенном формате. Сначала выполняется запись регистра MODE и устанавливается бит AI. Затем устанавливается признак чтения, повторно выдается адрес и происходит чтение.

адрес устройства → адрес регистр MODE1 → значение регистра MODE1 → адрес устройства ← данные регистра MODE1 ←… ← данные регистра LED15\_OFF\_H.

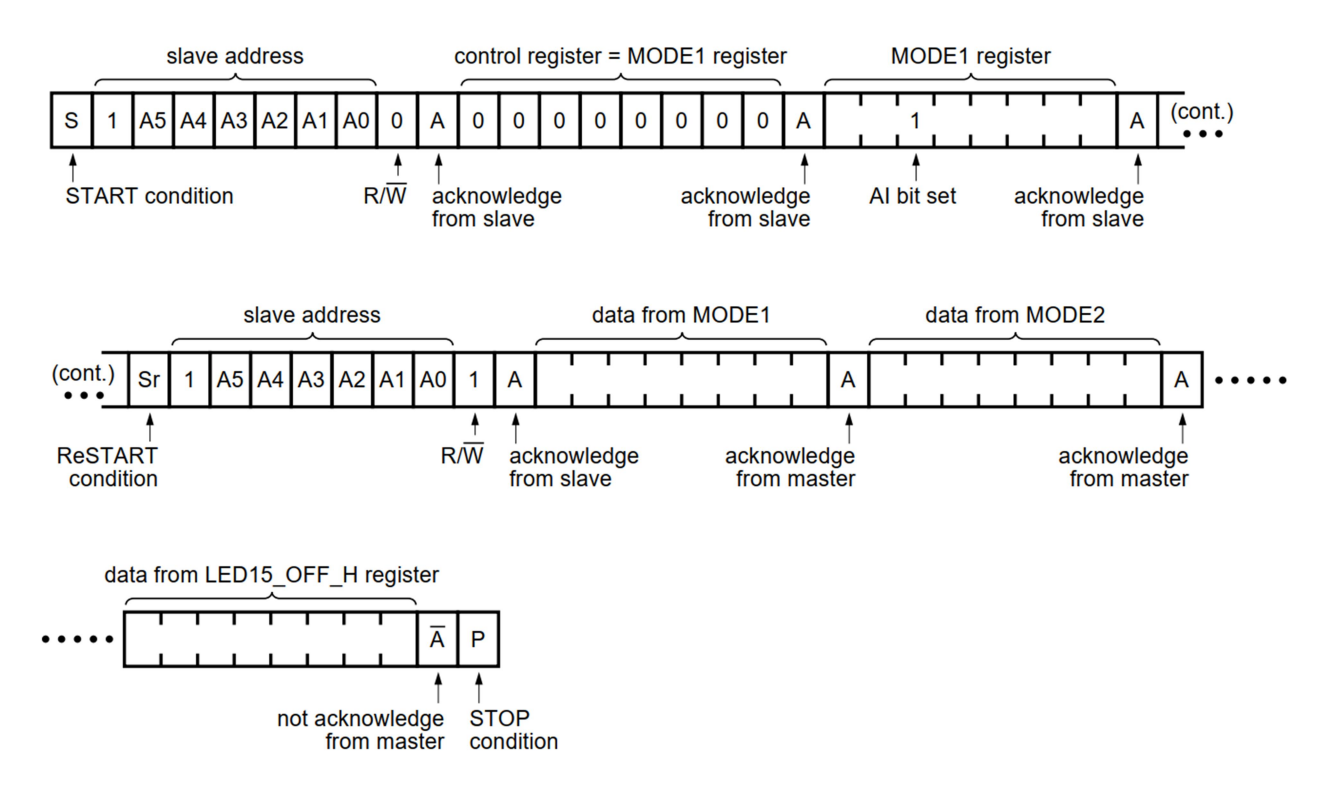

Рисунок 8 - Чтение всех регистров

Для записи всех регистров ALL\_LED\_ON необходимо установить признак записи и сформировать посылку в приведенном формате. В регистре MODE1 должен быть установлен флаг автоинкремента AI.

адрес устройства → регистр ALL\_LED\_ON\_L → данные регистра ALL\_LED\_ON\_L → … → данные регистра ALL\_LED\_OFF\_H

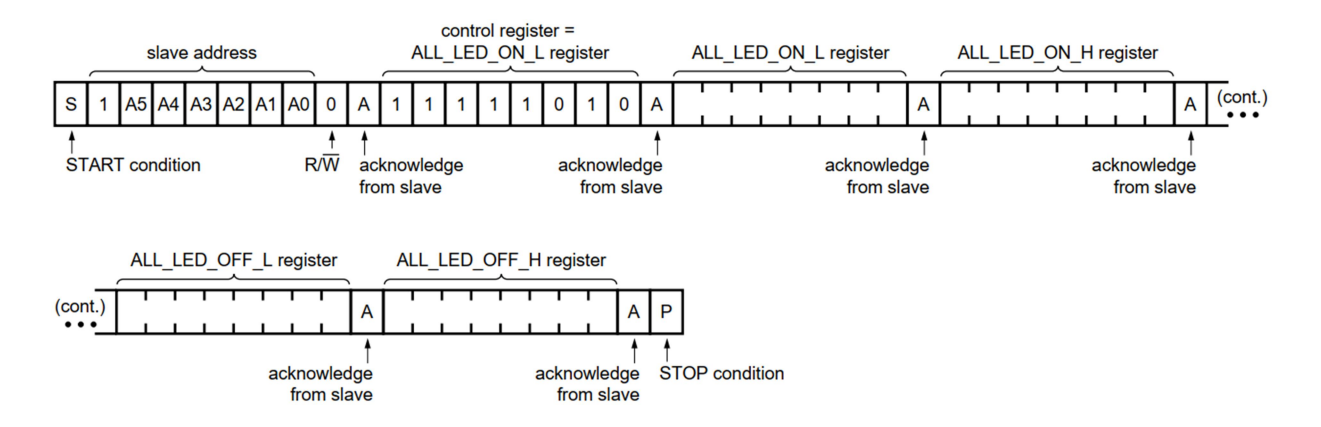

Рисунок 9 - Запись всех регистров ALL\_LED\_ON

#### Регистры

Микросхема PCA9685, установленная на модуле, имеет набор регистров, представленный в таблице 2.

| Адрес<br>(hex)          | Название регистра   |   | Доступ    | Функция                                                                                                 |
|-------------------------|---------------------|---|-----------|----------------------------------------------------------------------------------------------------|
| OO                      | MODE <sub>1</sub>   |   | <b>RW</b> | настройка РСА9685                                                                                       |
| O1                      | MODE <sub>2</sub>   |   | <b>RW</b> |                                                                                                    |
| 02                      | SUBADR1             |   | <b>RW</b> |                                                                                                    |
| O <sub>3</sub>          | SUBADR2             |   | <b>RW</b> | позволяют группировать несколько чипов на<br>шине I2С, для одновременного выполнения<br>команд в группе |
| 04                      | SUBADR3             |   | <b>RW</b> |                                                                                                    |
| 05                      | <b>ALLCALLADR</b>   |   | <b>RW</b> |                                                                                                    |
| 06                      | LEDO_ON             |   | <b>RW</b> | включение канала 0                                                                                      |
| 07                      |                     | H | <b>RW</b> |                                                                                                    |
| 08                      | LEDO_OFF            |   | <b>RW</b> | выключение канала 0                                                                                     |
| 09                      |                     | Н | <b>RW</b> |                                                                                                    |
| 0A                      | LEDI ON             |   | <b>RW</b> | включение канала 1                                                                                      |
| 0 <sub>B</sub>          |                     | Н | <b>RW</b> |                                                                                                    |
| <b>OC</b>               | LEDI_OFF            |   | <b>RW</b> | выключение канала 1                                                                                     |
| 0 <sub>D</sub>          |                     | Н | <b>RW</b> |                                                                                                    |
| <b>OE</b>               | LED <sub>2_ON</sub> |   | <b>RW</b> | включение канала 2                                                                                      |
| 0F                      |                     | Н | <b>RW</b> |                                                                                                    |
| 10                      | LED2_OFF            |   | <b>RW</b> | выключение канала 2                                                                                     |
| $\overline{\mathbf{1}}$ |                     | Н | <b>RW</b> |                                                                                                    |
| 12                      | LED3_ON             |   | <b>RW</b> | включение канала 3                                                                                      |
| 13                      |                     | Н | <b>RW</b> |                                                                                                    |

Таблица 2 – Регистры PCA9685

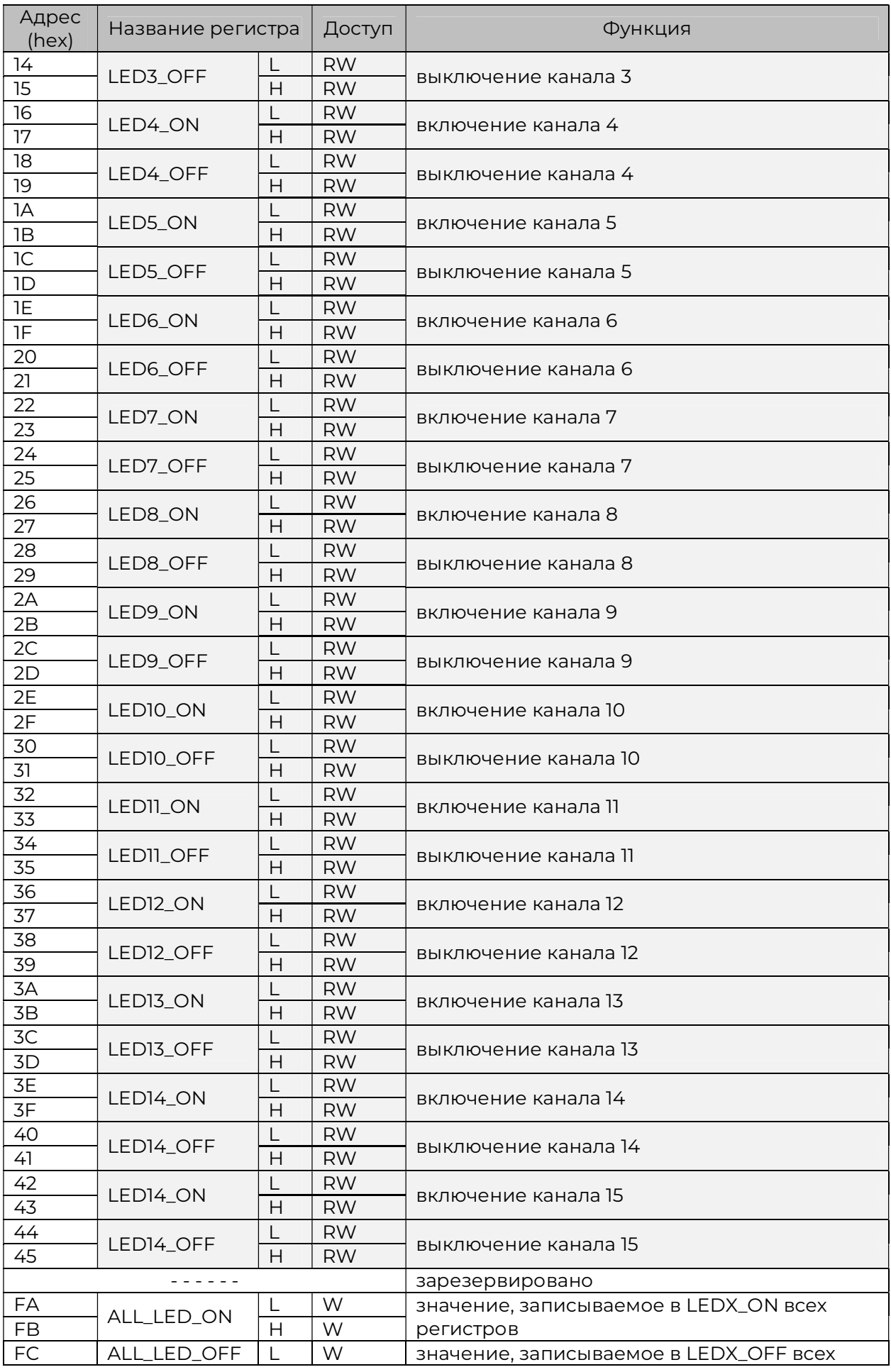

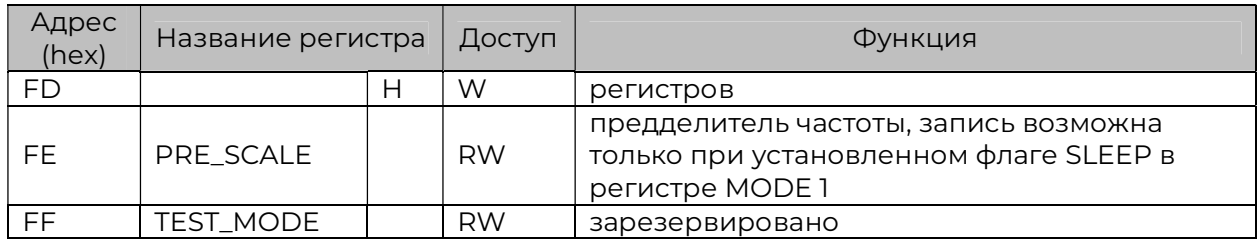

#### Регистр MODE1

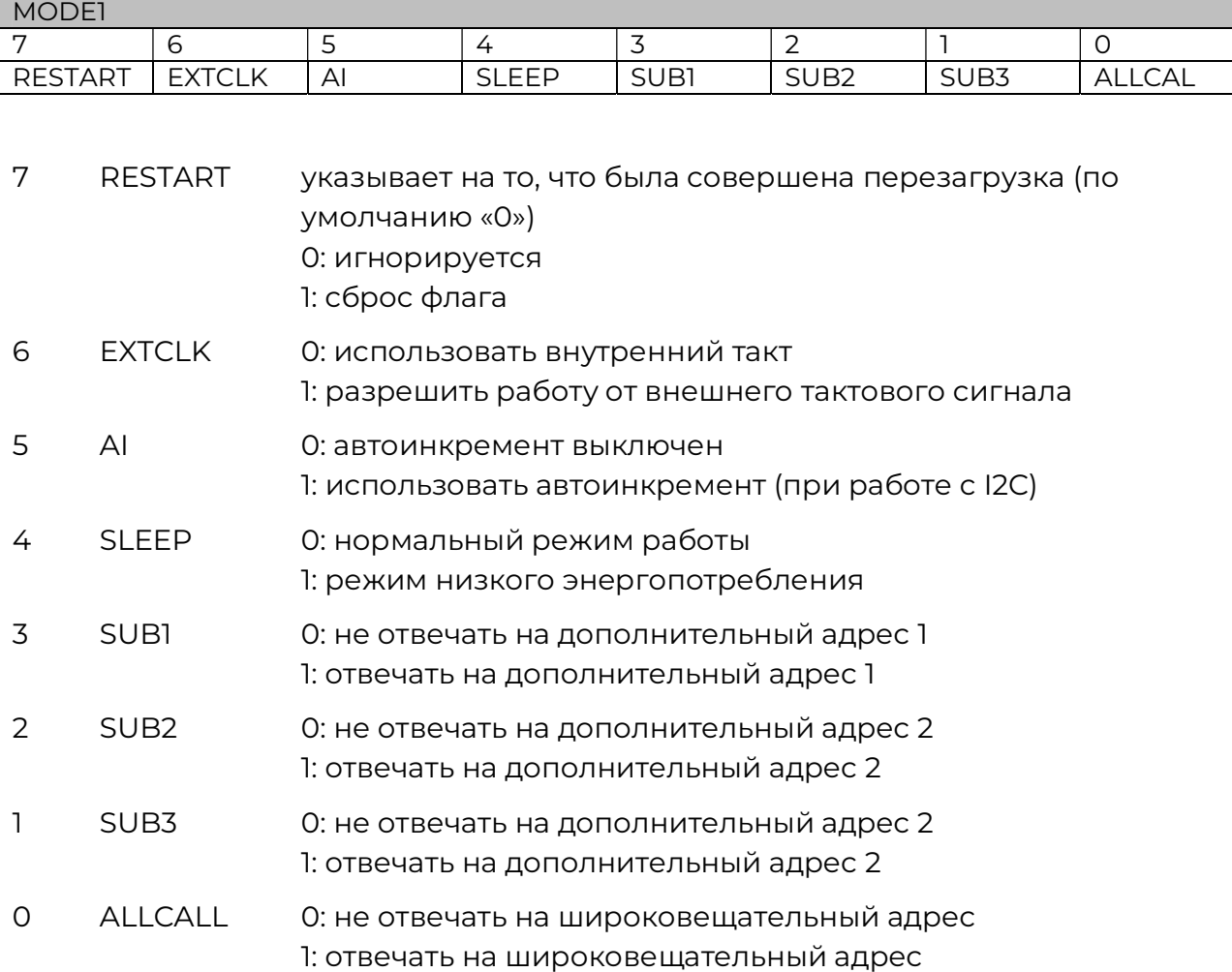

#### Регистр MODE2

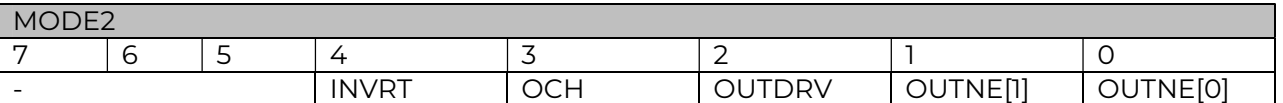

#### 7 - - только чтение

5

#### 4 INVRT 0: выходы не инвертированы 1: выходы инвертированы

- 3 OCH 0: состояние выходов меняется по команде STOP (I2C) 1: состояние выходов меняется по команды ACK (I2C)
- 2 OUTDRV 0: каналы сконфигурированы в режиме открытого стока 1: каналы сконфигурированы в режиме дискретного выхода
- 1 0 OUTNE[1:0] определяет поведение выходов, при наличии логической «1» на входе OE - выходы отключены (по умолчанию «00»). 00: на всех выходах устанавливается уровень логического «0» 01 при установленном флаге OUTDRV: на всех выходах устанавливается уровень логической «1» 01 при сброшенном флаге OUTDRV: на всех выходах устанавливается состояние высокого импеданса 1X: на всех выходах устанавливается состояние высокого импеданса

Схема коммутации выходов (управление N-канальным полевым транзистором, управление P-канальным полевым транзистором или прямое подключение) показана на рисунке 10.

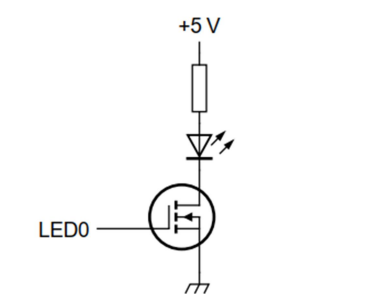

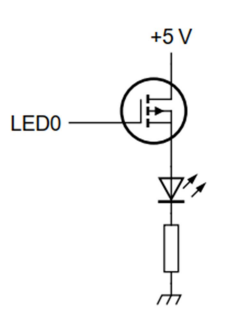

LED<sub>0</sub>

 $INVRT = 0$  $OUTDRV = 1$ 

 $INVRT = 1$  $OUTDRV = 1$   $INVRT = 1$  $OUTDRV = 0$ 

#### Рисунок 10 - Схема коммутации выходов

Регистры LEDX\_ON\_H, LEDX\_ON\_L

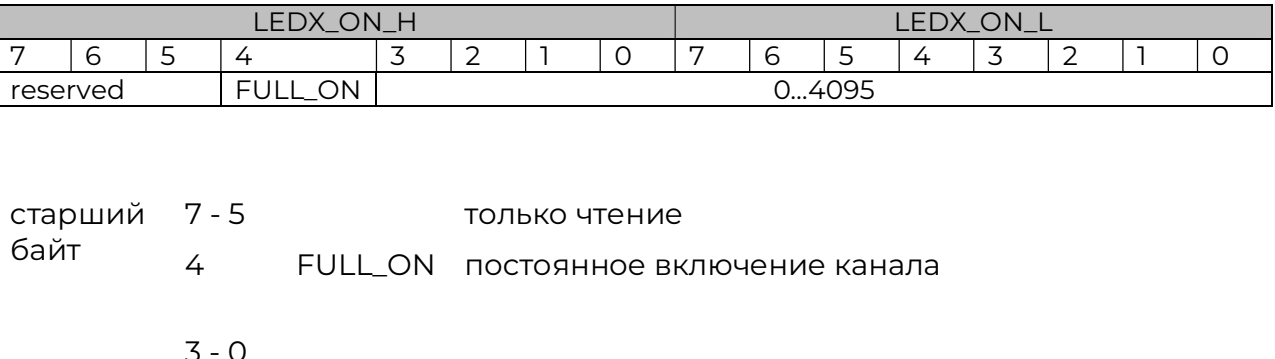

младший 7 - 0 0...4095 метка времени включения канала

#### Регистры LEDX\_OFF\_H, LEDX\_OFF\_L

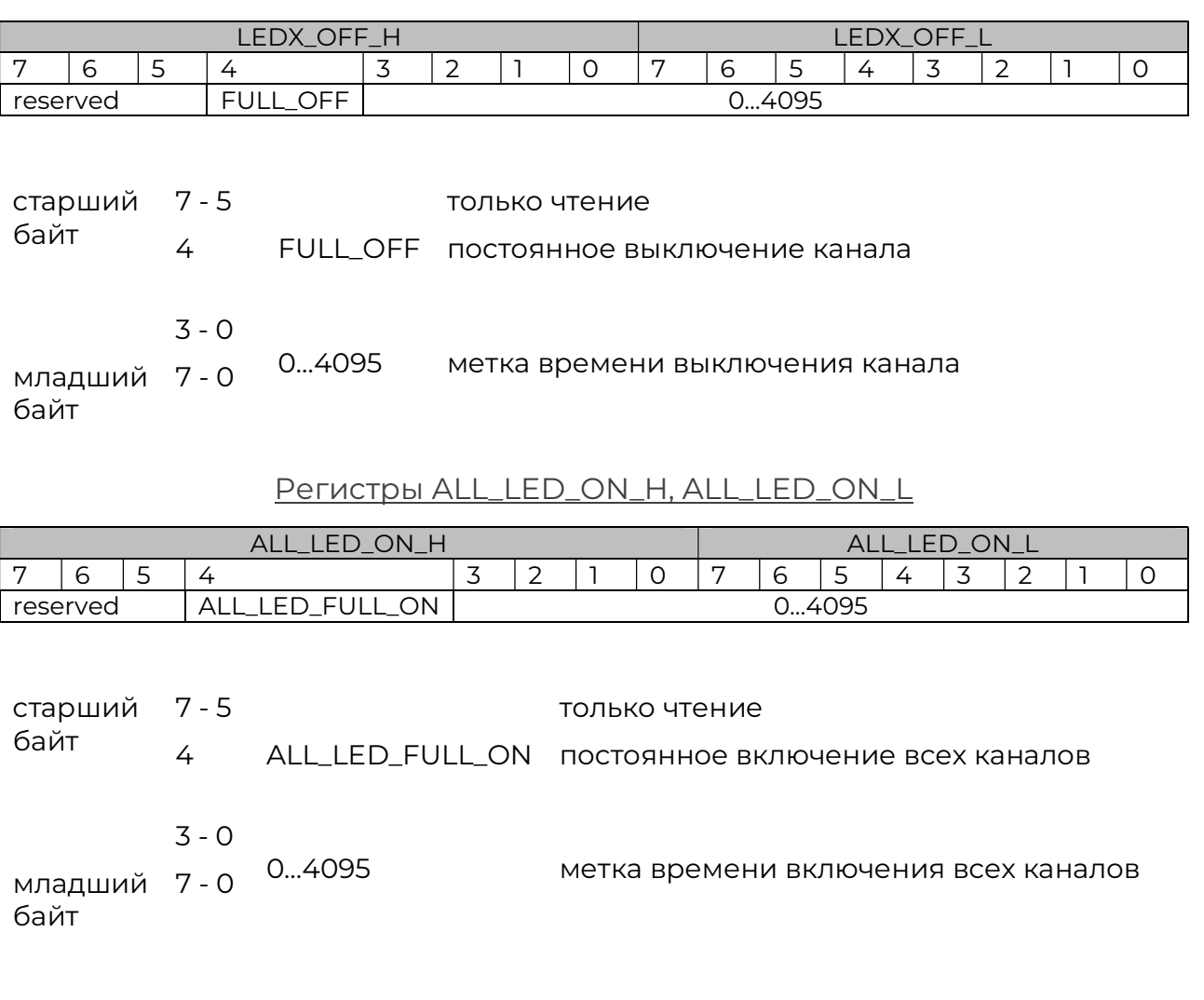

#### Регистры ALL\_LED\_OFF\_H, ALL\_LED\_OFF\_L

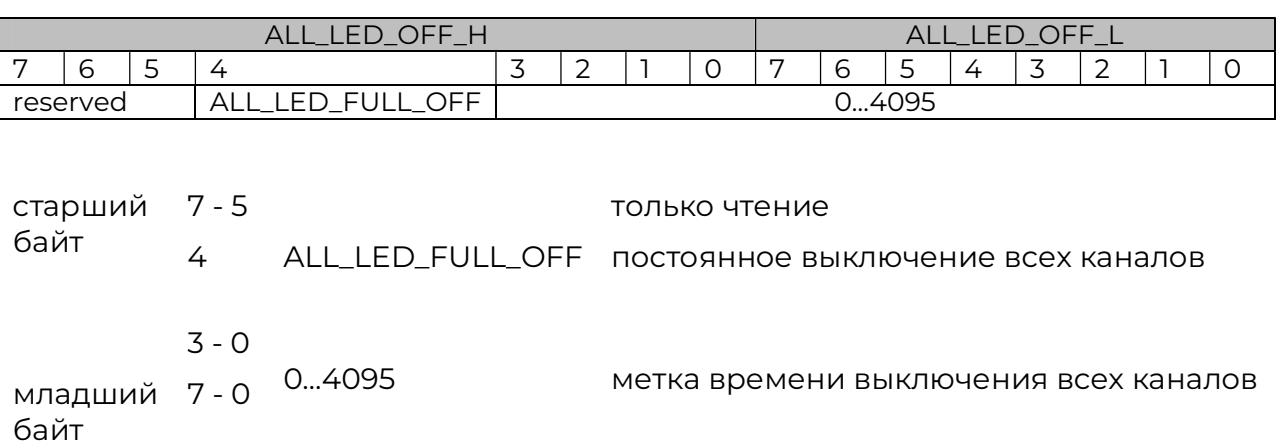

# Установка драйвера

При управлении модулем RI-PWM1 через интерфейс USB необходимо установить драйвер преобразователя CH341T. Драйвер можно скачать с сайта производителя. После запуска установщика откроется окно, показанное на рисунке 11. Нажмите кнопку INSTALL для автоматической установки драйвера.

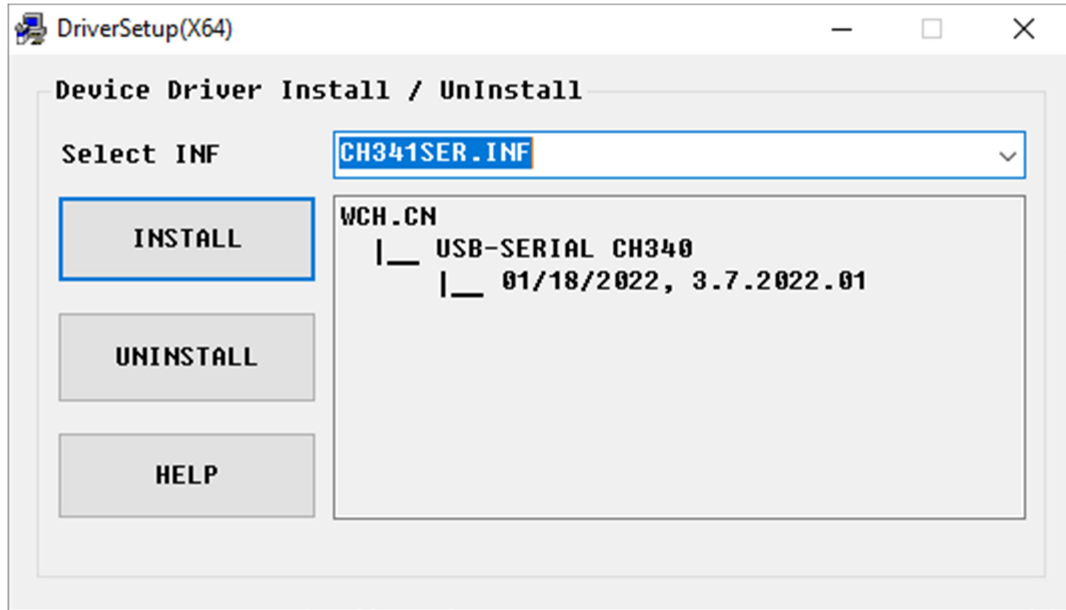

Рисунок 11 - Установка драйвера преобразователя USB-I2C

Дальнейшая работа с модулем через USB осуществляется при помощи программного интерфейса, описание которого можно найти по адресу http://docs.robointellect.ru/docs/.

### Конструкция

Габаритные размеры модуля RI-PWM1 приведены на рисунке 12. Высота модуля не превышает 20 мм, диаметр крепежных отверстий равен 3,5 мм.

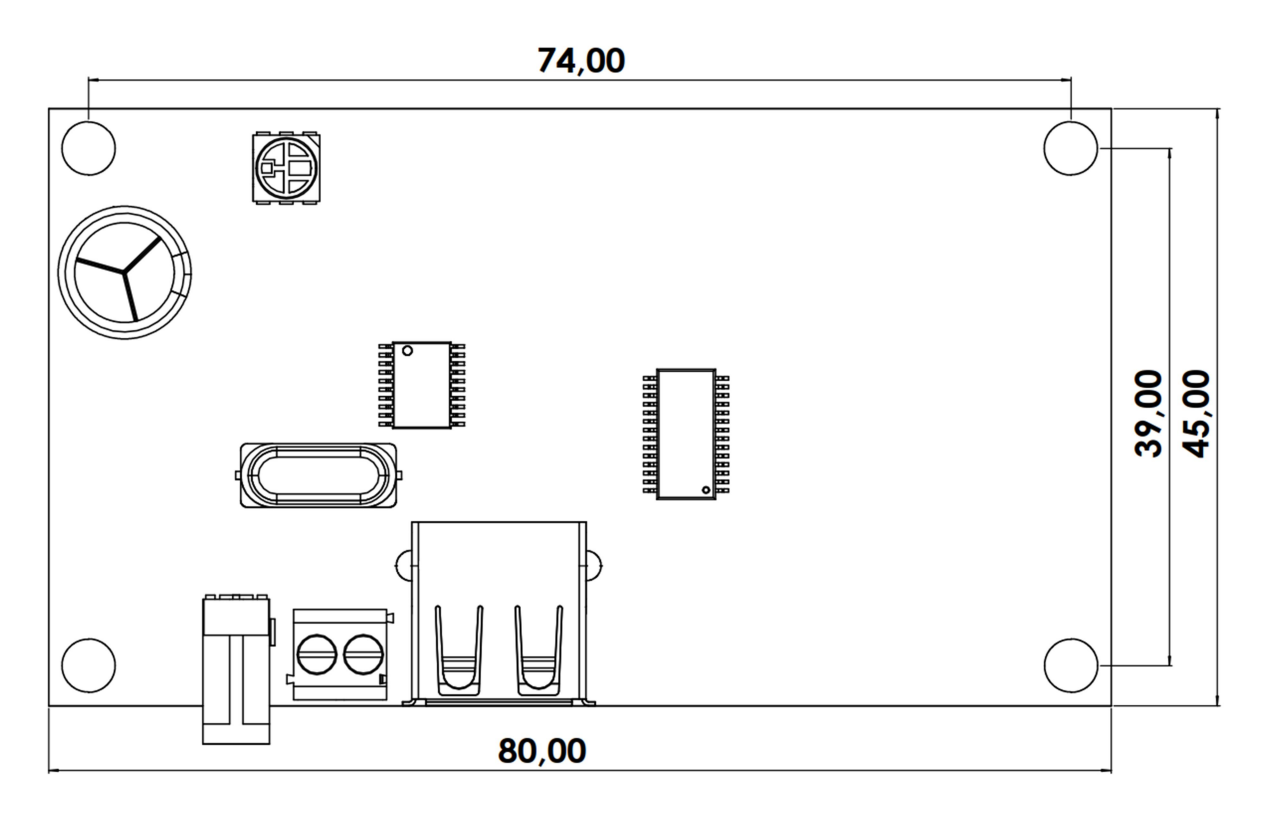

Рисунок 12 - Габаритные размеры модуля RI-PWM1

# История изменений

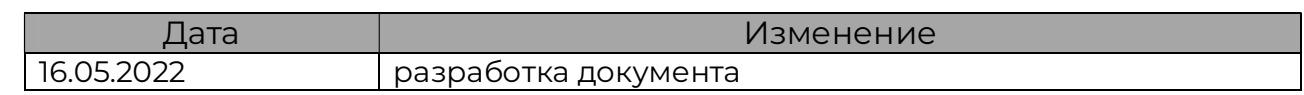